### 2023年度 静岡障害者技能競技大会

## 「表計算(Excel)」競技課題

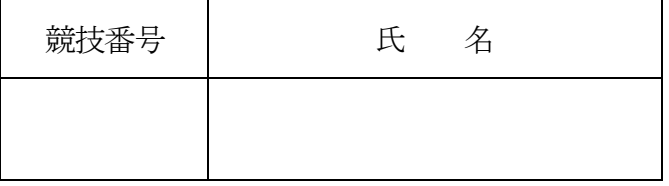

### 1 競技時間

60分

- 2 競技内容
	- 課題1 編集・装飾
	- 課題2 関数式による表の完成
	- 課題3 データ処理
	- 課題4 グラフ作成

※作成する課題の順番は任意とする。

- 3 注意事項
	- (1)「開始」の合図があるまで、このページ以外は見ないこと。 また、「開始」の合図があるまで、パソコン等を操作しないこと。
	- (2)この表紙に競技番号と氏名を記入すること。
	- (3)この表紙を含む試験課題は試験終了後回収するので持ち帰らないこと。
	- (4)アプリケーションソフトの設定値は変更しないこと。
	- (5)設問で指示した以外のワークシート領域は使用しないこと。
- 4 課題の場所

デスクトップの「2023\_表計算\_競技番号」フォルダ内に、「課題1」、「課題2」、「課題3」、 「課題4」がある。

5 課題の提出場所

デスクトップの「解答 競技番号」フォルダ内に指示に従って保存すること。

## 【課題1】

既存ブック「課題1」を開き、以下の設問に従って表を完成させなさい。

- 設問1 セルA1に競技番号を、セルA2に競技者氏名を入力しなさい。 競技番号については、全角数字で入力しなさい。 競技者氏名については、全角ひらがなで、姓と名を続けて入力しなさい。
- 設問2 次の指定セルに該当データを追加入力しなさい。

| F15             | 76 |
|-----------------|----|
| F <sub>16</sub> | 64 |
| F17             | 60 |
| F <sub>18</sub> | 12 |
| F19             | 88 |
| F <sub>20</sub> | 92 |
|                 |    |

設問3 次の指示に従い、表の作成・操作及び式の入力・修正を行いなさい。

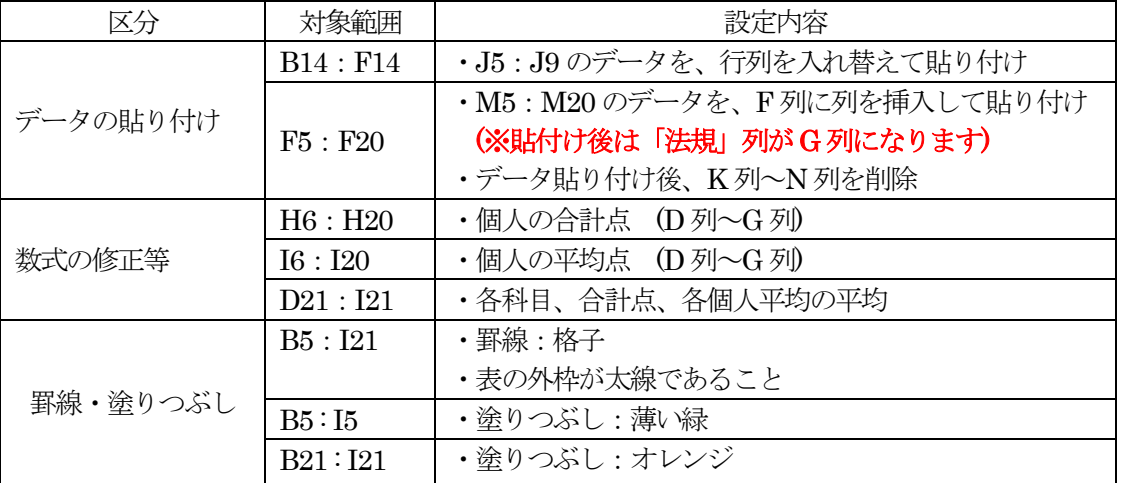

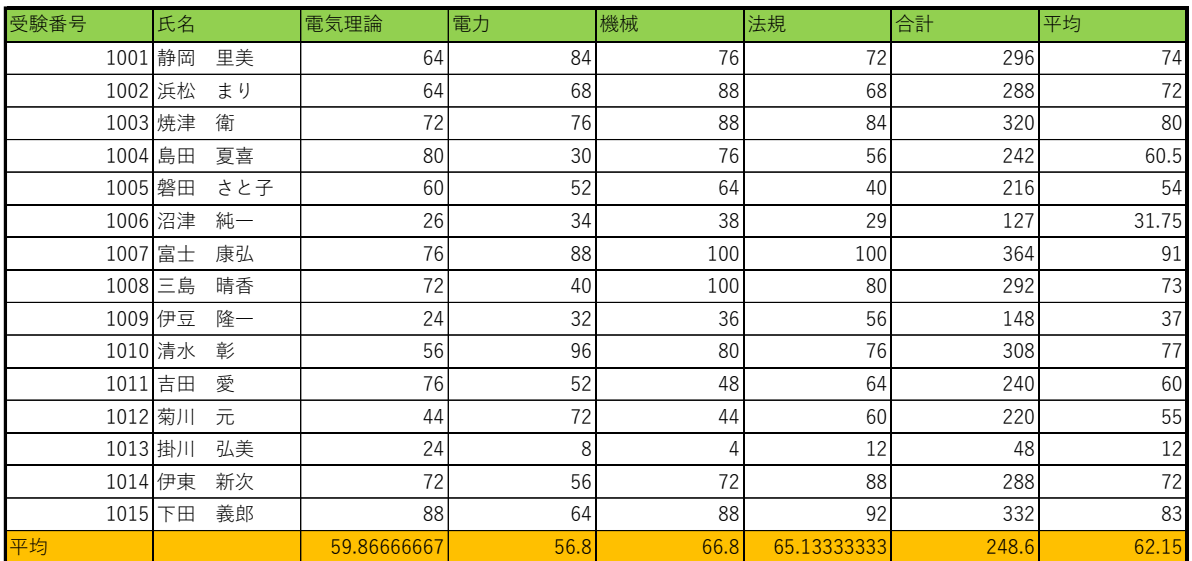

設問4 次の指示に従い、セルの設定を行いなさい。

| 区分             | 対象範囲                | 設定内容                                      |
|----------------|---------------------|-------------------------------------------|
| セルの設定<br>文字の配置 | B列                  | ・列幅 10                                    |
|                | D列~I列               | ・列幅 11                                    |
|                | 5行目<br>21行目         | ・行の高さ 25                                  |
|                | B21:C21             | ・セルを結合し文字の配置を縦、横ともに中央揃え<br>・文字サイズ 14 ポイント |
|                | D21:121<br>16 : 120 | ・小数点以下2桁                                  |
|                | B5:15<br>C6:C20     | ・文字配置を中央揃え                                |
|                | D6:121              | ・フォント「MS P ゴシック」、12 ポイント                  |

設問5 次の指示に従い、以下の表題を作成しなさい。

# 電気関連試験結果

| 区分    | 設定内容                                       |  |  |
|-------|--------------------------------------------|--|--|
| 対象範囲  | 概ねセル範囲 C3: H4                              |  |  |
| 図形    | ・種類:四角形、角度付き<br>・図形のぬりつぶし:薄い青<br>•図形の枠線:赤系 |  |  |
| フォント  | MSP ゴシック、14 ポイント、太字、斜体、赤系                  |  |  |
| 文字の配置 | 縦、横位置ともに中央揃え                               |  |  |

設問6 次の指示に従い、セルの設定を行いなさい。

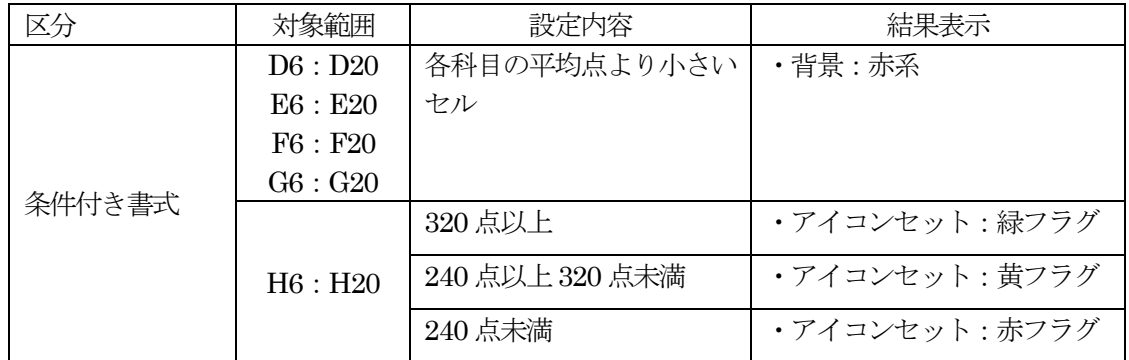

設問7 指示された保存場所のフォルダの中に、「課題1○○○」のファイル名で保存しなさい。 "○○○"部分には、自分の名前を全角ひらがなで、姓と名を続けて入力しなさい。

## 【課題2】

既存ブック「課題2」を開き、以下の設問に従って表を完成させなさい。

なお、シートは「売上一覧表」、「販売店別売上」、「担当者別売上」の3種類である。

設問1 シート「売上一覧表」のセルA1に競技番号を、セルA2に競技者氏名を入力しなさい。 競技番号については、全角数字で入力しなさい。 競技者氏名については、全角ひらがなで、姓と名を続けて入力しなさい。

設問2 次に示す箇所に名前を定義しなさい。

| 対象シート  | 対象範囲     | 名前       |  |  |
|--------|----------|----------|--|--|
| 売上一覧表  | E6: E150 | 売上販売店コード |  |  |
|        | IG: I150 | 売上金額     |  |  |
| 販売店別売上 | B6:G14   | 販売店      |  |  |
|        | D6: D14  | 担当者      |  |  |
|        | E6: E14  | 2021年度売上 |  |  |
|        | F6: F14  | 2022年度売上 |  |  |

設問3

(1)対象シートの次に示す箇所を、以下の指示及び順序に従い、関数を用いて求めなさい。なお、参照は設問2 で定義した名前を使用すること。

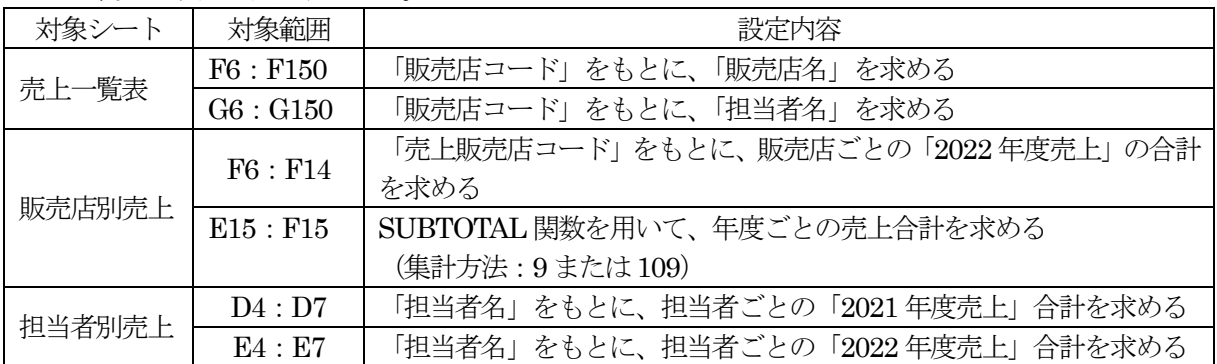

(2)対象シートの次に示す箇所を、以下の指示及び順序に従い、数式及び関数を用いて求めなさい。

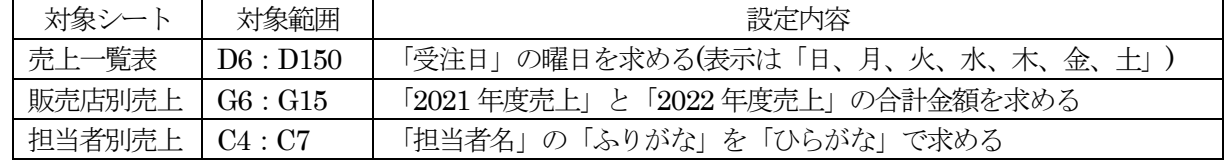

設問4 シート「売上一覧表」の次に示す箇所を、以下の指示に従い、表示形式を設定しなさい。

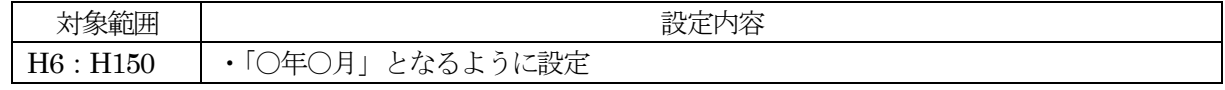

設問5 指示された保存場所のフォルダの中に、「課題2○○○」のファイル名で保存しなさい。 "○○○"部分には、自分の名前を全角ひらがなで、姓と名を続けて入力しなさい。

### 【課題3】

既存ブック「課題3」を開き、次に示す<各シートの概要>をもとに、以下の設問に従ってデータ処理を行いなさ い。

<各シートの概要>

・シートは、「一覧表」及び「設問2 抽出作業」、「設問3分析作業」の3種類である。

・シート「一覧表」は、年度別市町別観光交流客数の推移を示すものである。

・シート「設問2\_抽出作業」、「設問3\_集計作業」は、「一覧表」からデータの抽出を行うためのものである。

設問1 シート「設問2\_抽出作業」のセルA1に競技番号を、セルA2に競技者氏名を入力しなさい。 競技番号については、全角数字で入力しなさい。 競技者氏名については、全角ひらがなで、姓と名を続けて入力しなさい。

設問2 次の指示に従い、シート「一覧表」からシート「設問2抽出作業」へ抽出を行いなさい。

<抽出1>以下の条件で抽出し、抽出後並び替えをすること。

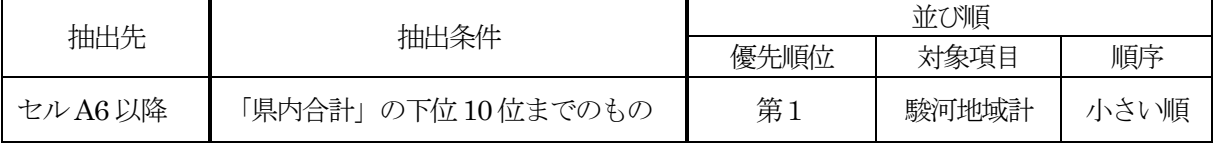

<抽出2>以下の条件で項目ごと抽出し、抽出後並び替えをすること。ただし、条件を入力する場合は

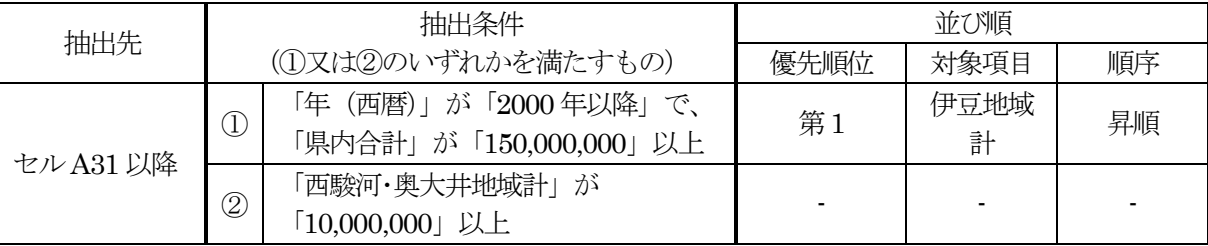

セルB17 以下に設定すること。

設問3 次の指示に従い、シート「設問3\_集計作業」へ集計を行いなさい。

#### <集計作業用シートの作成>

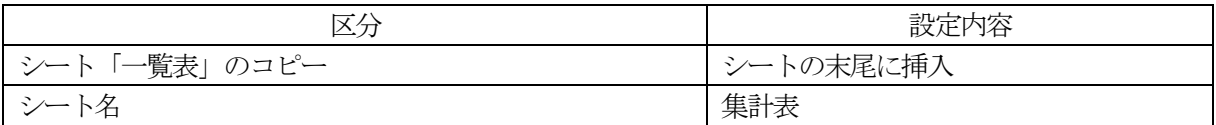

<集計作業>

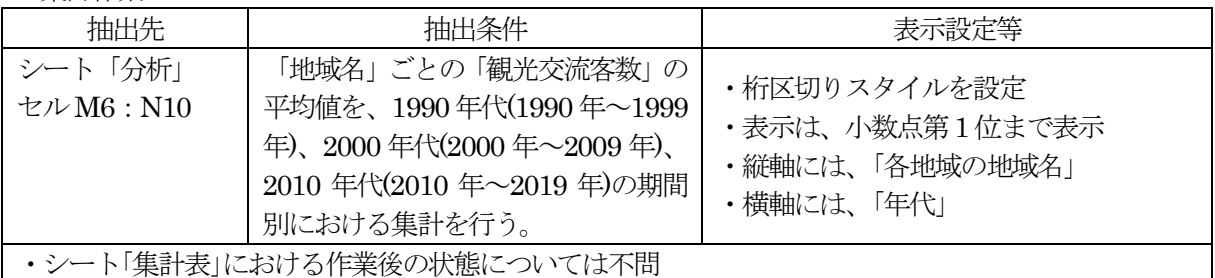

設問4 指示された保存場所のフォルダの中に、「課題3○○○」のファイル名で保存しなさい。 "○○○"部分には、自分の名前を全角ひらがなで、姓と名を続けて入力しなさい。

### 【課題4】

既存ブック「課題4」を開き、以下の設問に従ってグラフを完成させなさい。

- 設問1 セルA1に競技番号を、セルA2に競技者氏名を入力しなさい。 競技番号については、全角数字で入力しなさい。 競技者氏名については、全角ひらがなで、姓と名を続けて入力しなさい。
- 設問2 ファイルのデータから、次ページの<完成イメージ>に示すグラフを、次の指示に従い作成しなさい。 ただし、以下の設問で特に指示のないフォントについては、全て「MS ゴシック」で「12 ポイント」とし、 参照部以外は全角としなさい。

| 区分       | 設定内容              |
|----------|-------------------|
| 作成範囲     | 概ねセル範囲 B18 : G33  |
| 表示内容     | 牛産量 : 「集合縦棒」      |
| 「グラフの種類」 | 購入額 : 「マーカー付き折れ線」 |

設問3 次の指示に従い、グラフの設定をしなさい。

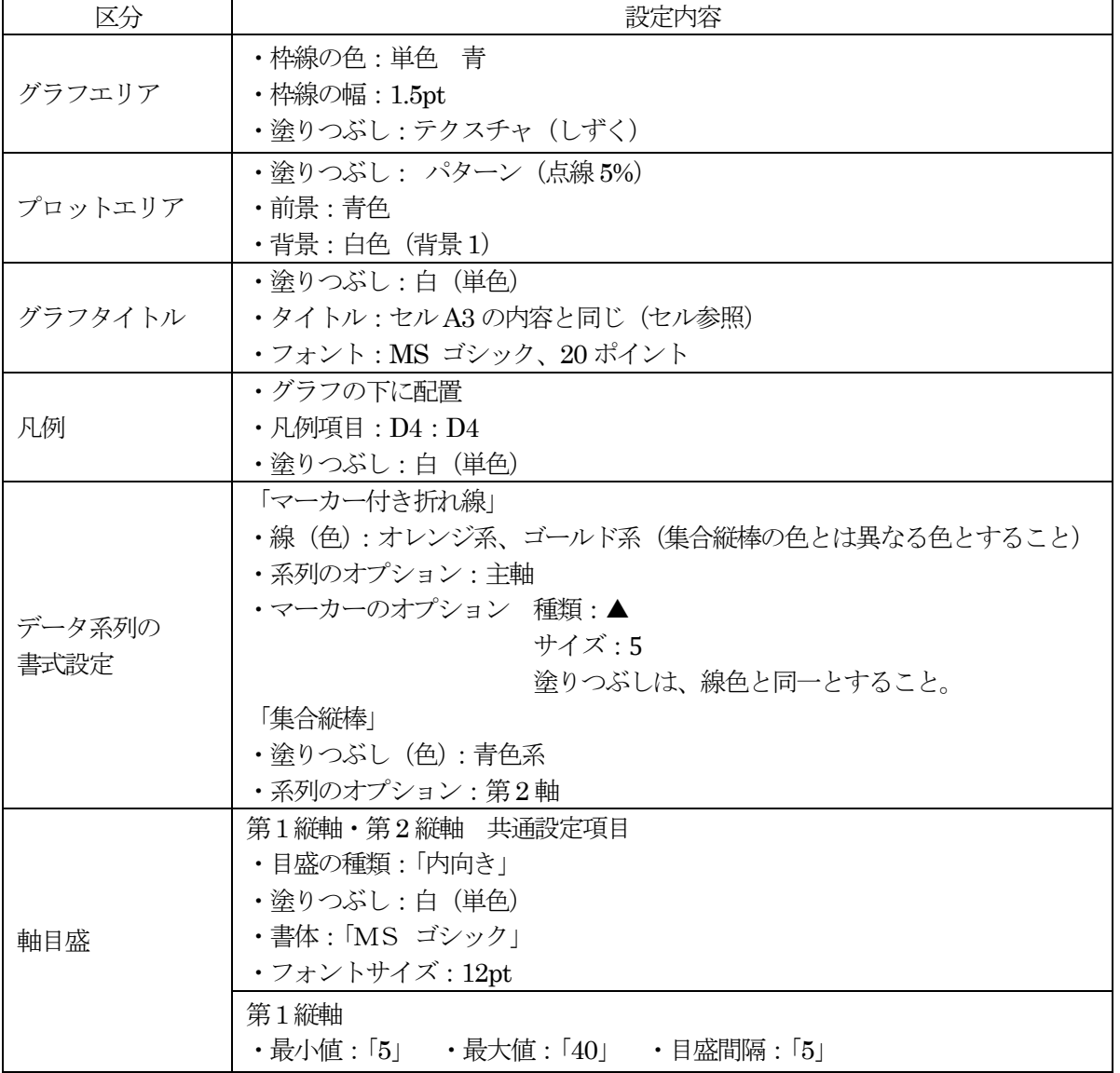

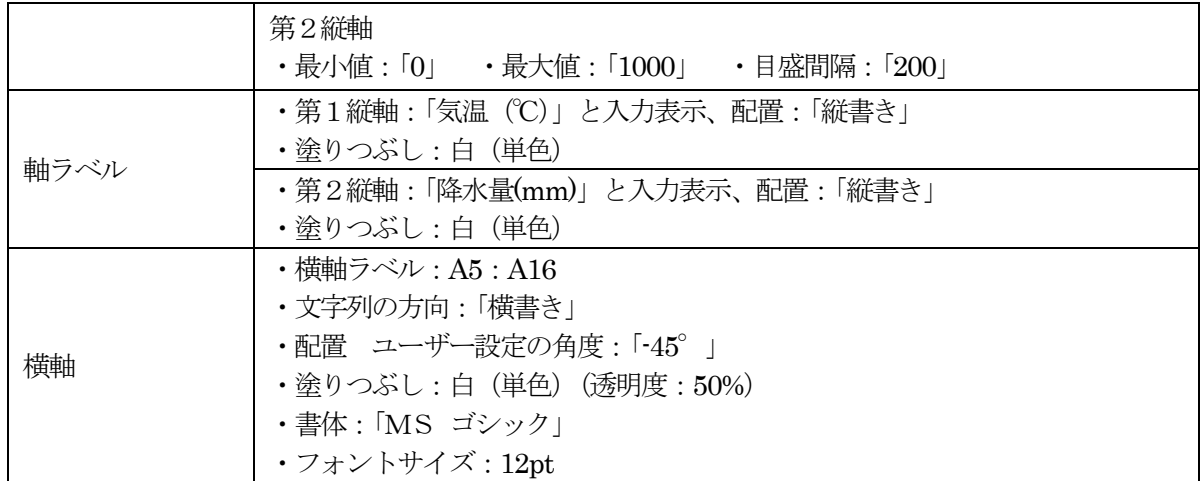

設問4 次の指示に従い、印刷に関するページ設定を行いなさい。

なお、最終的なワークシート上と印刷プレビューとの表示の違いは問わない。

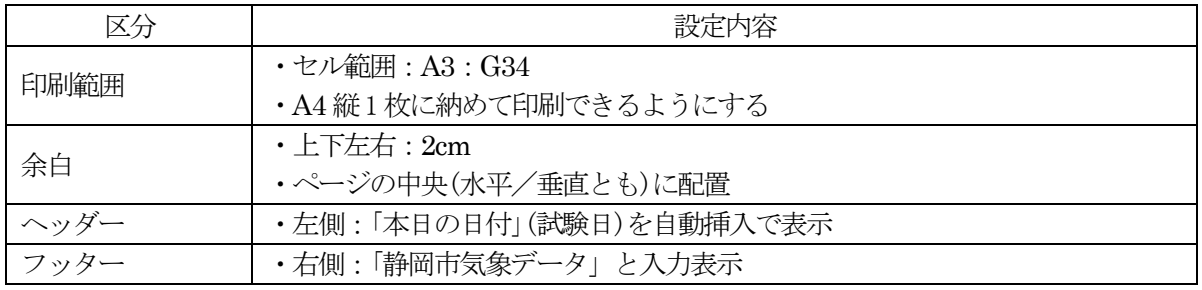

設問5 指示された保存場所のフォルダの中に、「課題4○○○」のファイル名で保存しなさい。 "○○○"部分には、自分の名前を全角ひらがなで、姓と名を続けて入力しなさい。

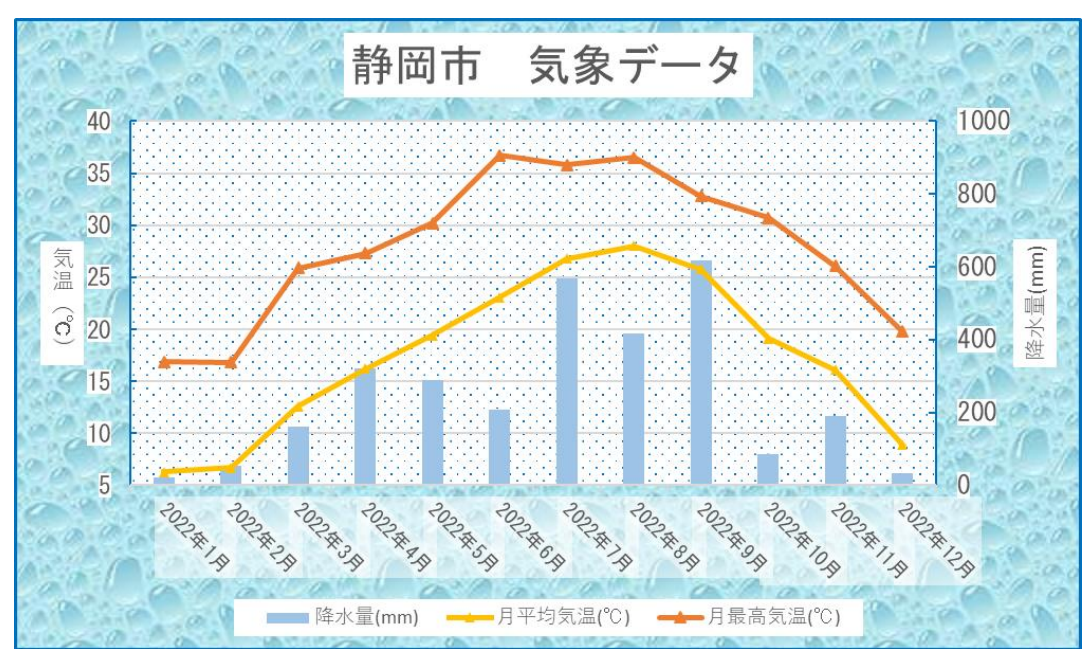

<完成イメージ>